# **Defining Font Families**

Requires **THEME PRESS**

## Defining Font Families

### Prompt

A first step to working with fonts in your theme.

### Outcome

Inserting font family notation in the [Theme Designer](https://www.brikit.com/display/glossary/Theme+Designer) allows you to apply these fonts throughout your theme, and use them consistently across page and space design.

### **Steps**

#### **Navigate to the Font area of the [Theme Designer](https://www.brikit.com/display/glossary/Theme+Designer).**

Theme Press Designer Theme Tab Content Fonts Choices Font Families

#### **Insert naming for each font family, separated by a semicolon.**

The font family list is also referred to as a [Font Stack.](https://www.w3schools.com/cssref/css_websafe_fonts.asp)

#### **Format**

```
fontFamily1: "<font name 1>", "<font name 2>", "<font name 3>";
fontFamily2: "<font name 1>", "<font name 2>", "<font name 3>";
```
#### **Example**

```
fontFamily1: "Helvetica Neue", Helvetica, Arial, sans-serif;
fontFamily2: Georgia, Times, "Times New Roman", serif;
```
- Font names with one word do not need quotes.
- You can add additional families as needed.
- Multiple font weights and styles can be referenced under one family name.

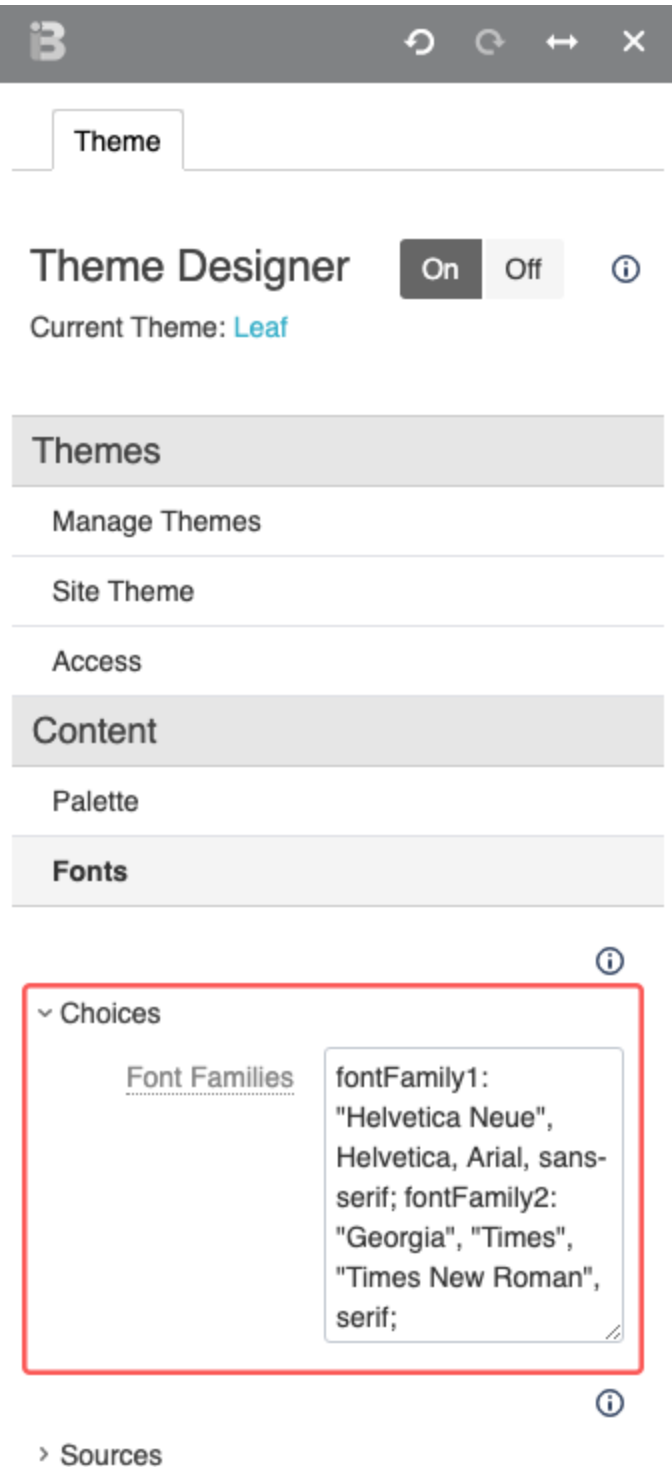

## Note

I

## Tip **Best Practice** Use highly readable fonts that render well in all browsers.

## Warning

## Info

If would like to define font families that are not on your user's computers, you will need to [add web fonts](https://www.brikit.com/display/manual/Adding+Web+Fonts) to your theme (or [embed them\)](https://www.brikit.com/display/manual/Embedding+Web+Fonts).

## Related

- [Defining and Using Fonts](https://www.brikit.com/display/manual/Defining+and+Using+Fonts)
- [Adding Web Fonts](https://www.brikit.com/display/manual/Adding+Web+Fonts)
- [Embedding Web Fonts](https://www.brikit.com/display/manual/Embedding+Web+Fonts)